Piero Cavaleri Redazione WebDewey

Maura Quaquarelli Redazione WebDewey Italiana

L'interfaccia della WebDewey è stata aggiornata nel mese di aprile e presenta nuove funzionalità, che facilitano l'utilizzo dello strumento e la creazione di nuovi numeri e voci di indice.

Queste le principali novità:

1) nel menù in alto è stata inserita la funzione "**Aggiornamenti**", mediante la quale è possibile visualizzare tutti gli aggiornamenti di un determinato periodo o di un insieme di classi.

Visto l'alto numero degli aggiornamenti pregressi si consiglia di usare questa funzione impostando i parametri previsti in modo da visualizzare solo le modifiche più recenti.

L'impostazione dei parametri per selezionare gli aggiornamenti da visualizzare può avvenire dall'interno della funzione stessa oppure nell'area delle preferenze.

[immagine 1]

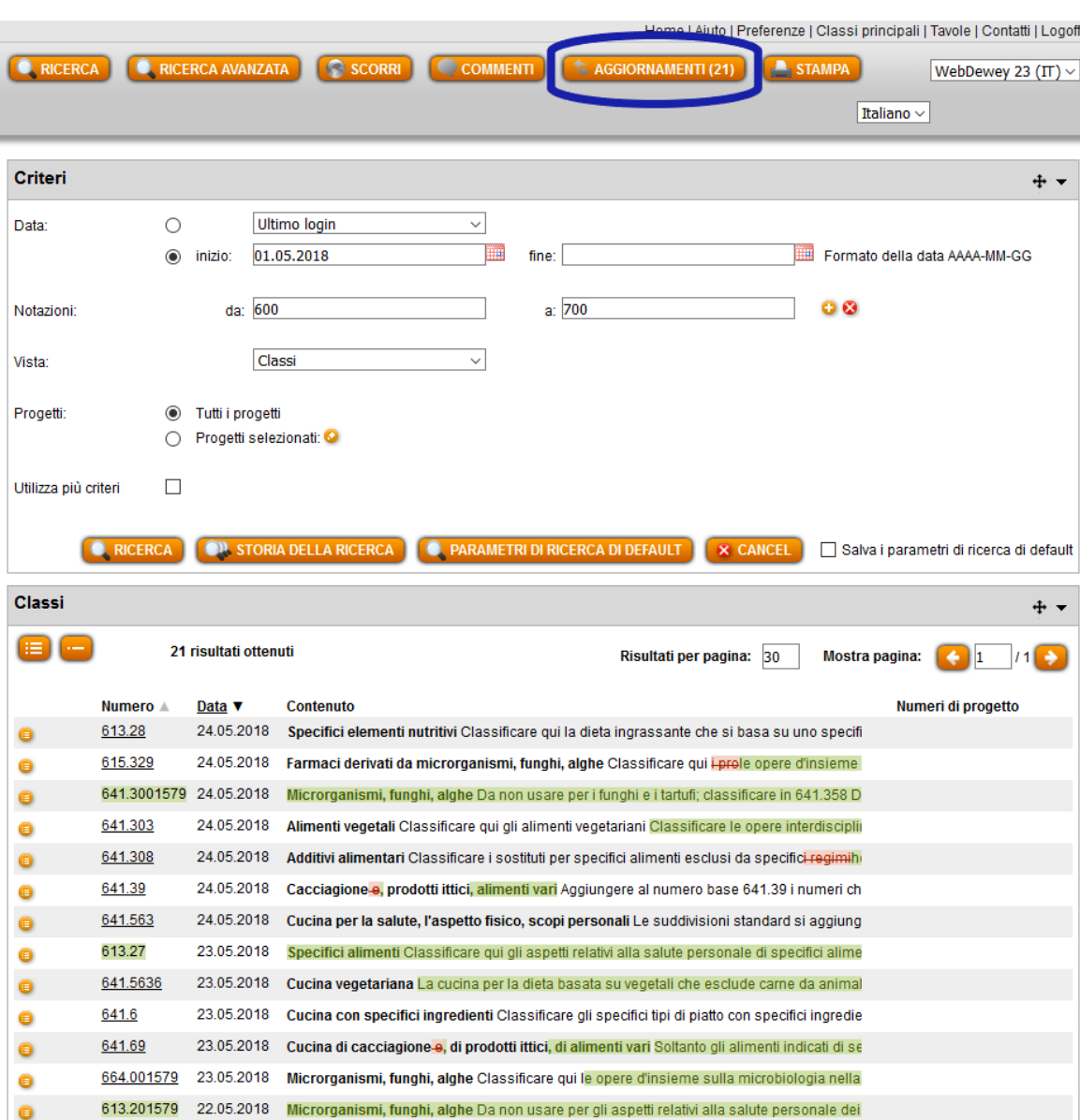

2) nel menù in alto è stata inserita la funzione "**Stampa**", mediante la quale è possibile **produrre il pdf di un intervallo di classi o dell'indice relativo**. E' possibile stampare fino a 400 numeri. [immagine 2]

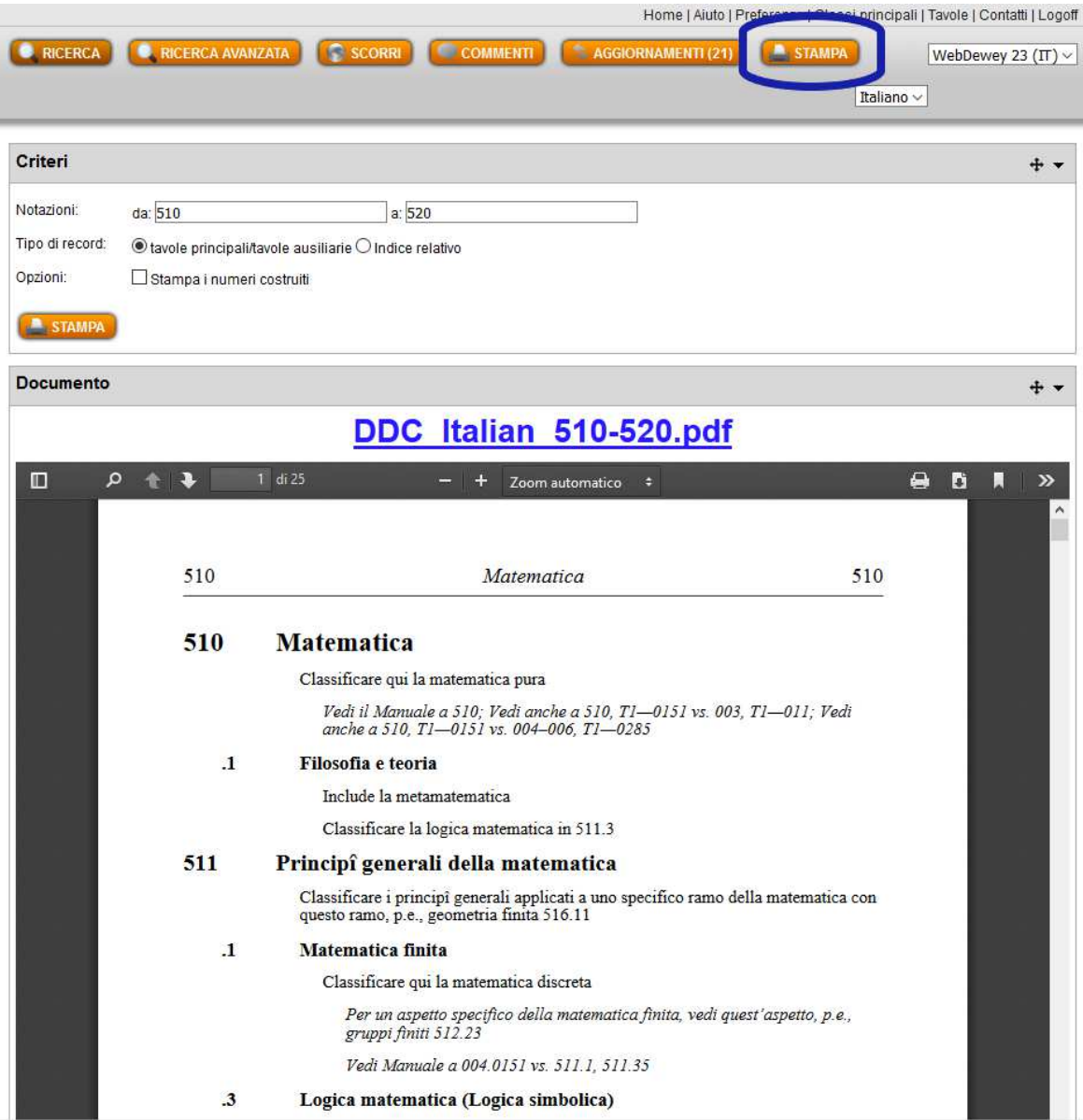

3) è possibile **vedere l'anteprima delle suddivisioni di una classe o insieme di classi**, posizionando il mouse sulla freccia alla destra dei numeri [immagine 3]

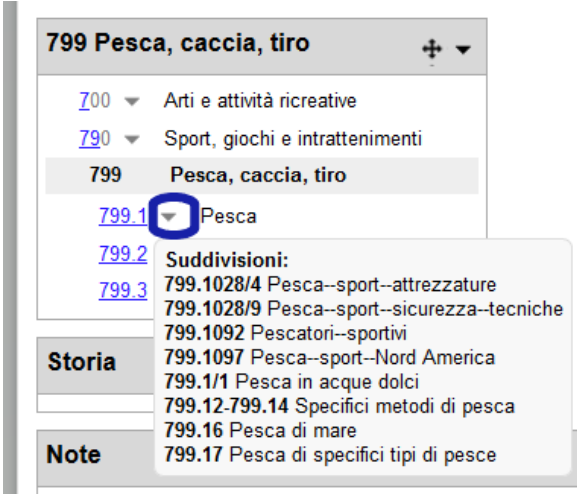

## 4) In tutti i numeri costruiti è possibile **proporre un nuovi termini per l'indice relativo**  [immagine 4.1]

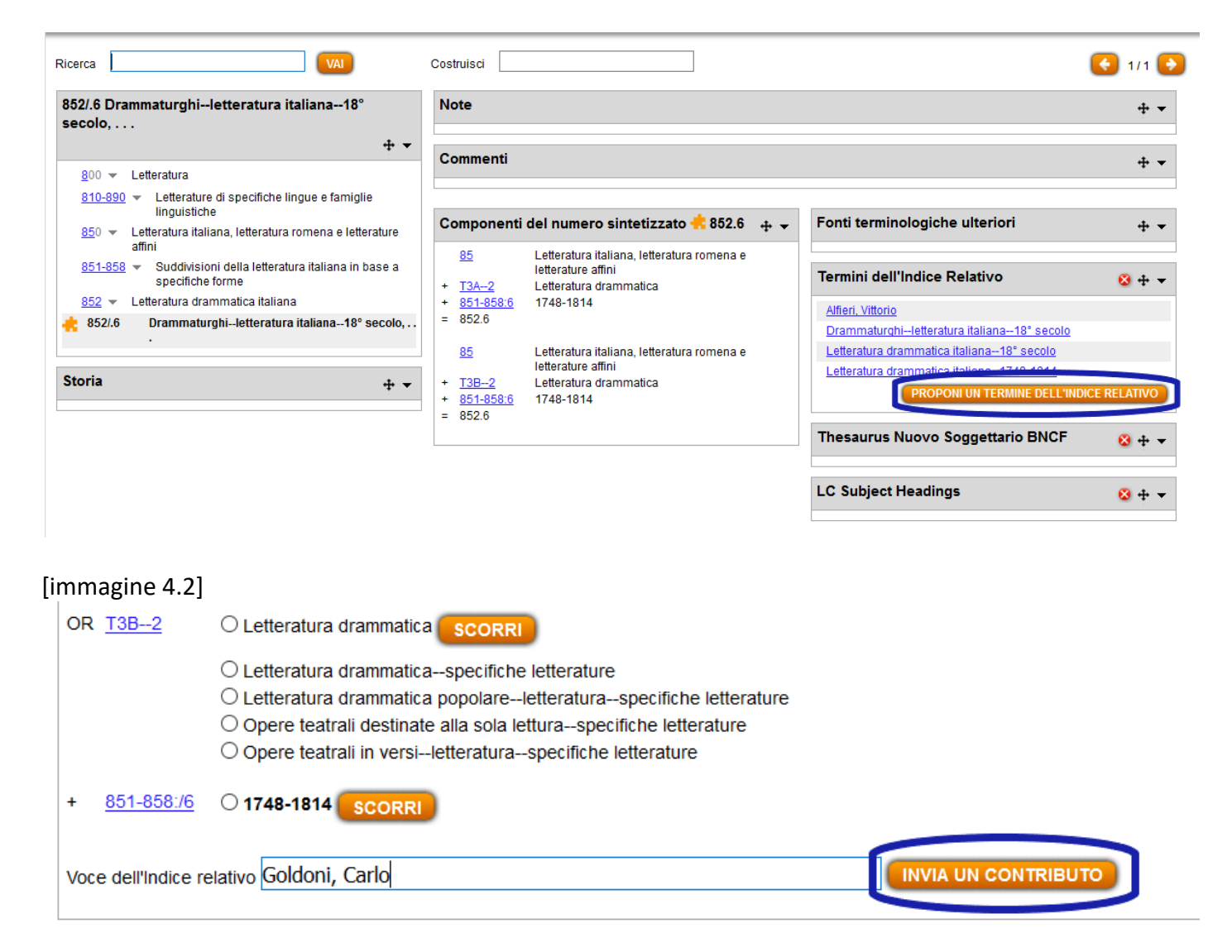

## 5) Nei **numeri costruiti**, personali o dell'istituzione di appartenenza, è indicato **quando è stato creato il numero e da quale utente**

[immagine 5]

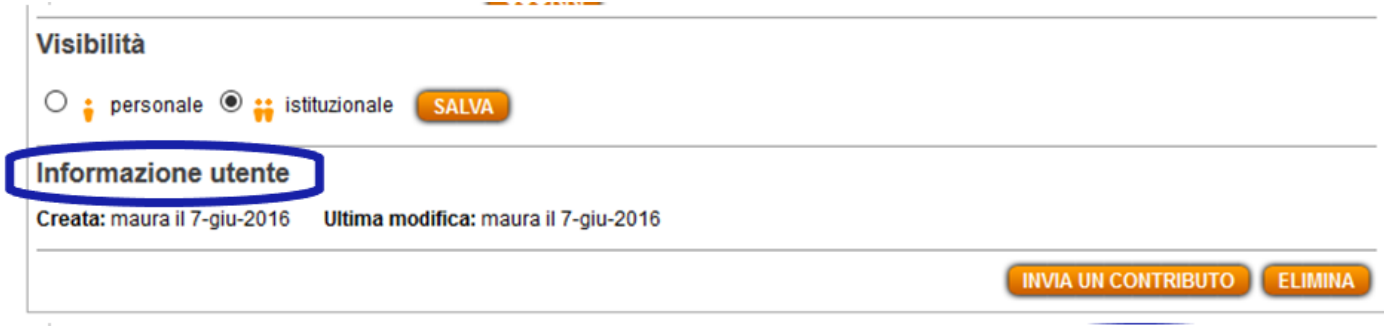

6) E' possibile selezionare e copiare **le intestazioni delle classi**. Per muovere i riquadri è stata creata l'icona con le quattro frecce.

[immagine 6]

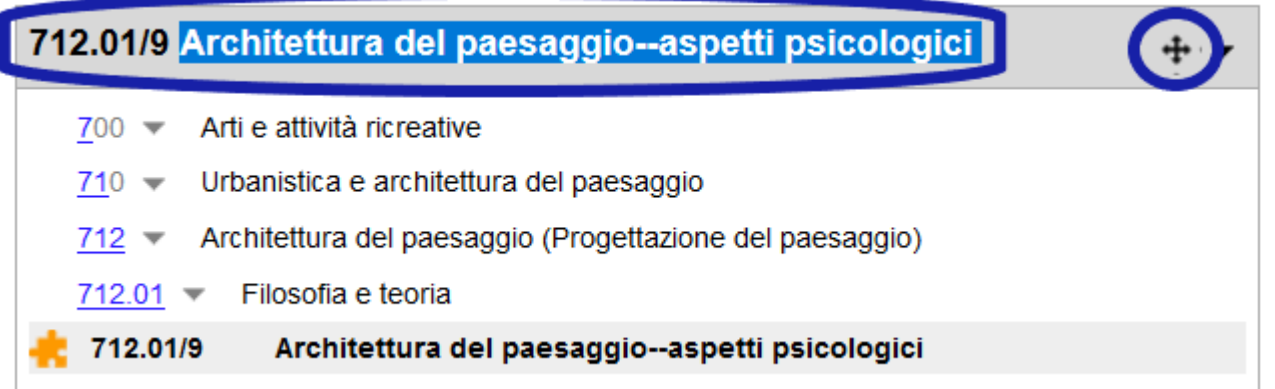

7) l'**OPAC di default** attivabile dalle preferenze come target di ricerca da ogni numero della WebDewey Italiana è ora quello di SBN.

[immagine 7]

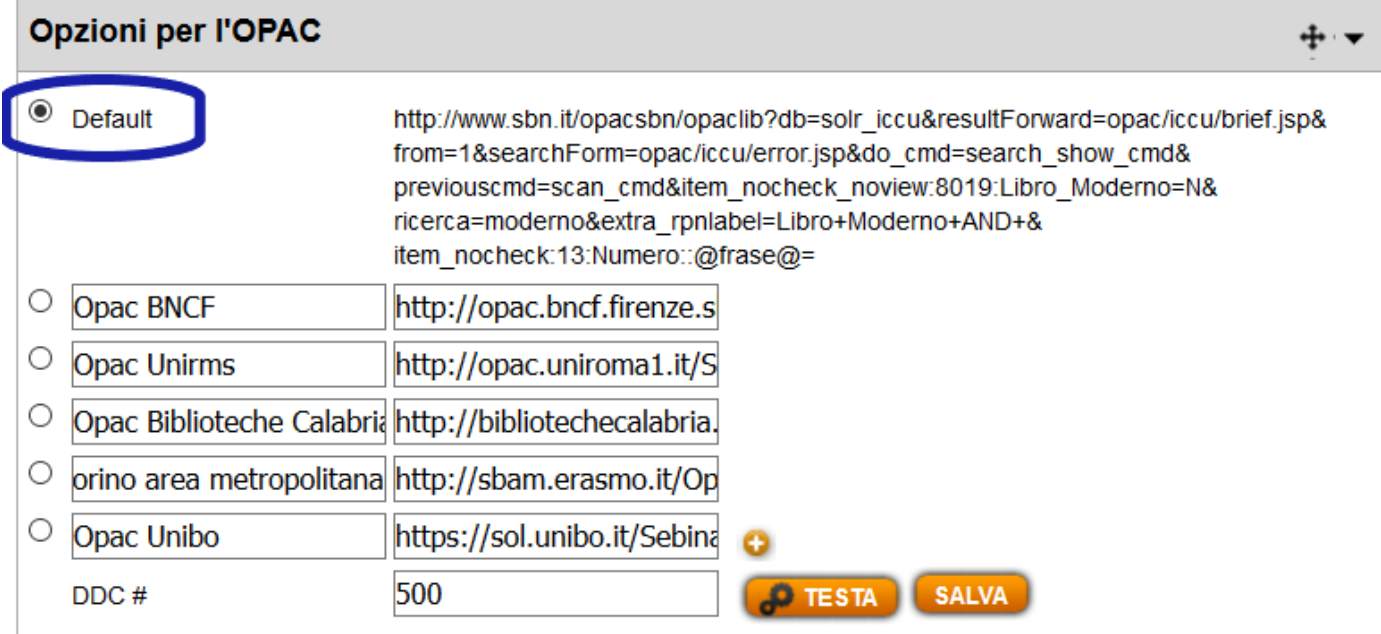